# **Pi-Hole Ad Blocker**

- [Pre-Requisits](#page-0-0)
- <sup>o</sup> [Install Docker and Docker-Compose](#page-0-1) • [Installation](#page-0-2)
- <sup>o</sup> [Create Docker-Compose Yaml](#page-0-3)
- [Management User Interface](#page-2-0) • [Configuration](#page-3-0)
	- $\circ$  [Forward DNS Requests \(If not using DHCP\)](#page-3-1)
- <sup>o</sup> [DHCP Setup](#page-3-2)
- [References](#page-5-0)

## <span id="page-0-0"></span>Pre-Requisits

### <span id="page-0-1"></span>Install Docker and Docker-Compose

sudo apt-get install docker sudo apt-get install docker-compose

## <span id="page-0-2"></span>Installation

### <span id="page-0-3"></span>Create Docker-Compose Yaml

vi docker-compose.yaml

```
version: '2'
services:
  pihole:
    container_name: pihole
    image: pihole/pihole:latest
    hostname: pihole
    domainname: xxx.com # <-- Update
    mac_address: d0:ca:ab:cd:ef:01
    cap_add:
     - NET_ADMIN
    networks:
     pihole_network:
       ipv4_address: 192.168.1.51 # <-- Update
    dns:
     -127.0.0.1 - 8.8.8.8
    ports:
      - 443/tcp
      - 53/tcp
      - 53/udp
      - 67/udp
      - 80/tcp
    environment:
    ServerIP: 192.168.1.51   # <-- Update (match ipv4_address)<br>VIRTUAL_HOST: pihole.xxx.com   # <-- Update (match hostname + dom
                                             # <-- Update (match hostname + domainname)
      WEBPASSWORD: "xxx" # <-- Add password (if required)
    restart: unless-stopped
    volumes:
      - ./data/pihole:/etc/pihole:rw
      - ./data/dnsmasq.d:/etc/dnsmasq.d:rw
networks:
  pihole_network:
    driver: macvlan
    driver_opts:
    parent: enp0s25 # <-- Update
    ipam:
     config:
       - subnet: 192.168.1.0/24 # <-- Update
         gateway: 192.168.1.1 # <-- Update
        ip_range: 192.168.1.51/32 # <-- Update
```
The above docker-compose.yaml should be updated to reflect your network. In the above, we have selected an IP address of 192.168.1.51 for our pi-hole server.

To determine the **driver\_opts-parent**, find your network interface by issuing the following command:

ifconfig

```
docker0: flags=4163<UP,BROADCAST,RUNNING,MULTICAST> mtu 1500
        inet 172.17.0.1 netmask 255.255.0.0 broadcast 172.17.255.255
        inet6 fe80::42:39ff:fee0:8824 prefixlen 64 scopeid 0x20<link>
        ether 02:42:39:e0:88:24 txqueuelen 0 (Ethernet)
        RX packets 22090446 bytes 17561003375 (17.5 GB)
        RX errors 0 dropped 0 overruns 0 frame 0
        TX packets 35895245 bytes 36905486143 (36.9 GB)
        TX errors 0 dropped 0 overruns 0 carrier 0 collisions 0
enp0s25: flags=4163<UP,BROADCAST,RUNNING,MULTICAST> mtu 1500
        inet 192.168.1.50 netmask 255.255.255.0 broadcast 192.168.1.255
        inet6 fe80::6e3b:e5ff:fe41:582b prefixlen 64 scopeid 0x20<link>
        ether 6c:3b:e5:41:58:2b txqueuelen 1000 (Ethernet)
        RX packets 51776847 bytes 42493278283 (42.4 GB)
        RX errors 0 dropped 86061 overruns 0 frame 0
        TX packets 170936347 bytes 227205458701 (227.2 GB)
        TX errors 0 dropped 0 overruns 0 carrier 0 collisions 0
        device interrupt 20 memory 0xf7f00000-f7f20000 
lo: flags=73<UP,LOOPBACK,RUNNING> mtu 65536
...
```
#### **Start up**

docker-compose up -d

#### **View Logs**

docker-compose logs -f

### <span id="page-2-0"></span>Management User Interface

#### **Connecting to the Web UI:**

<http://192.168.1.51/admin/>

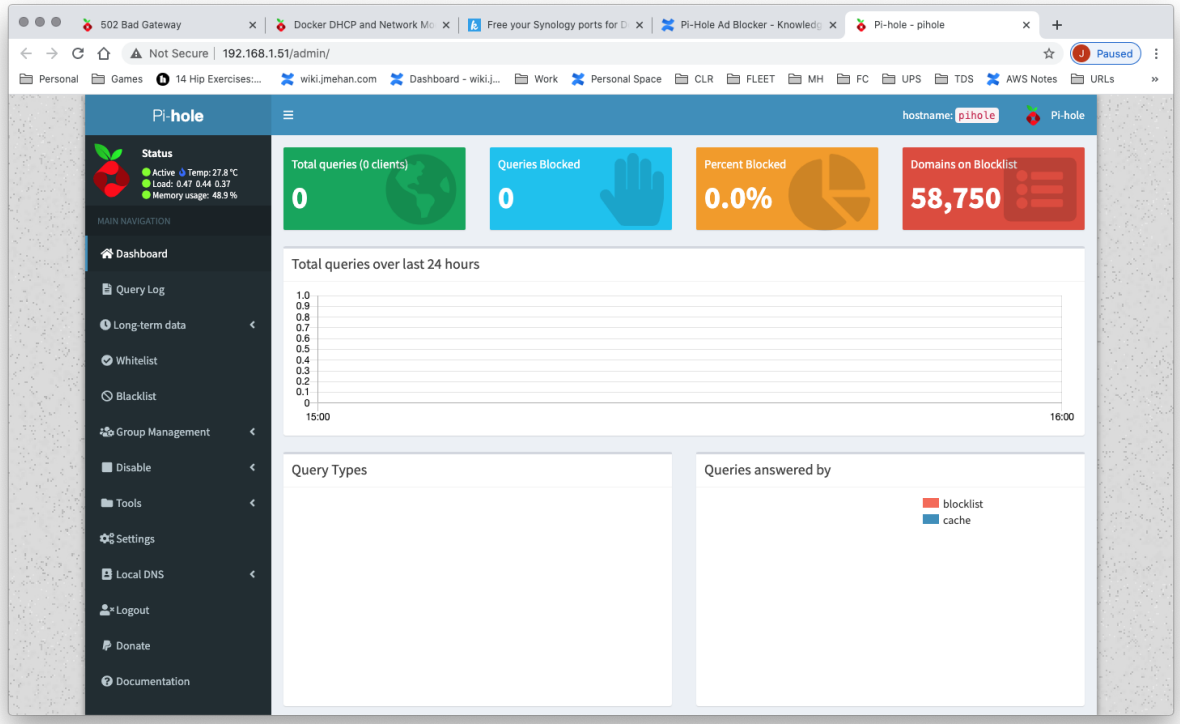

# <span id="page-3-0"></span>Configuration

### <span id="page-3-1"></span>Forward DNS Requests (If not using DHCP)

If we were not using the DHCP option, we would specify the pi-hole IP address in the list of DNS servers on your router.

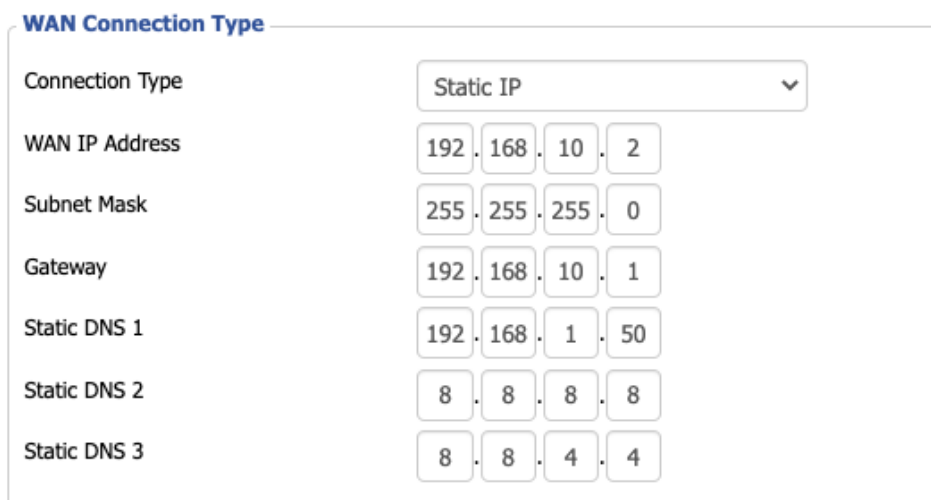

### <span id="page-3-2"></span>DHCP Setup

#### **Enable DHCP**

From the pi-hole user interface, go to Settings DHCP. Here you can enable DHCP and specify static leases.

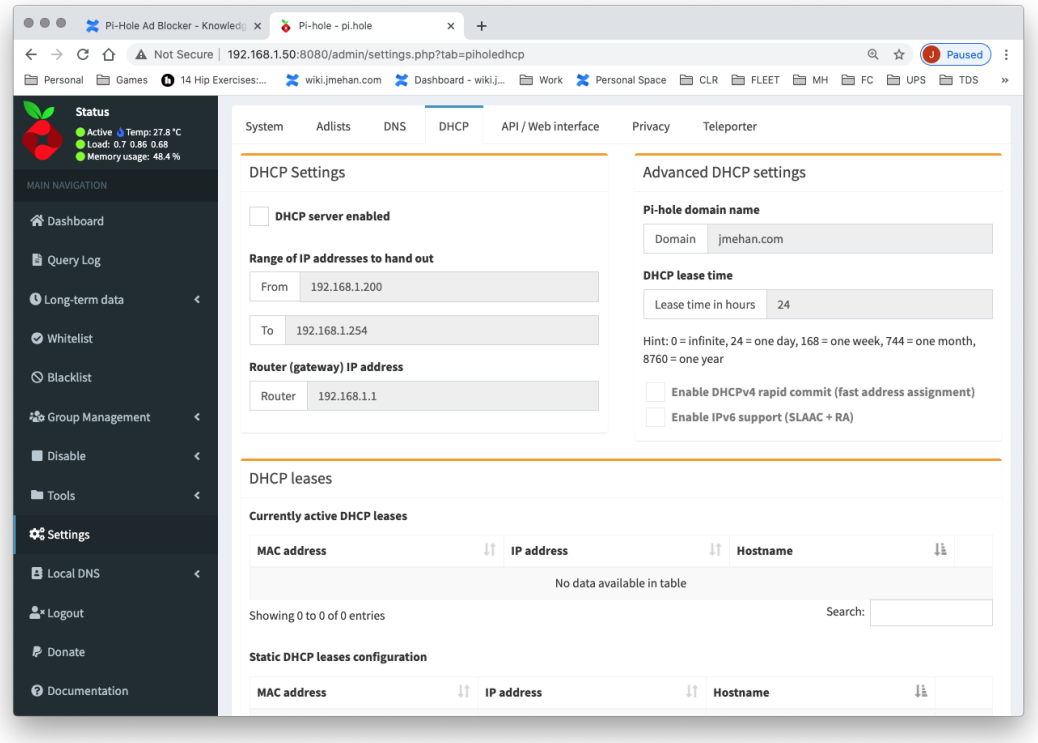

### **Disable DHCP on your Router**

If you are going to use pi-hole's DHCP service, you will need to turn off DHCP on the router.

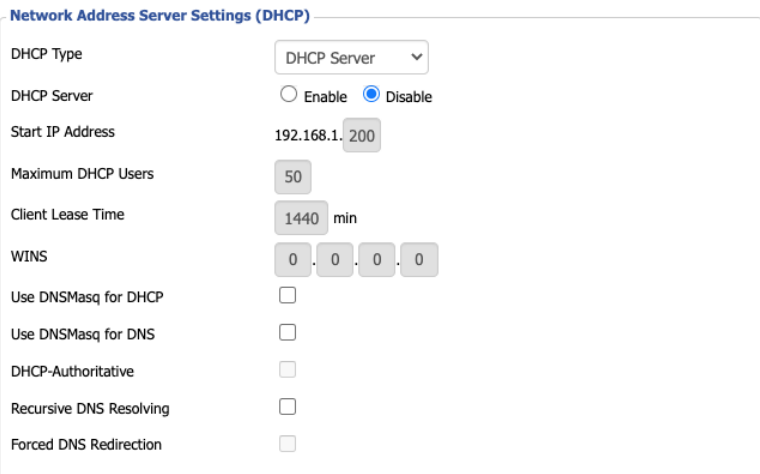

### **Testing DHCP Service**

sudo nmap --script broadcast-dhcp-discover -e en0

Sample Output:

```
Password:
Starting Nmap 7.91 ( https://nmap.org ) at 2020-12-27 12:35 EST
Pre-scan script results:
| broadcast-dhcp-discover: 
  | Response 1 of 1: 
     | Interface: en0
     | IP Offered: 192.168.1.249
    | DHCP Message Type: DHCPOFFER
     | Server Identifier: 192.168.1.1
     | IP Address Lease Time: 2m00s
     | Renewal Time Value: 1m00s
     | Rebinding Time Value: 1m45s
     | Subnet Mask: 255.255.255.0
     | Broadcast Address: 192.168.1.255
     | Domain Name: home
     | Domain Name Server: 192.168.1.50, 8.8.8.8, 8.8.4.4
|_ Router: 192.168.1.1
WARNING: No targets were specified, so 0 hosts scanned.
Nmap done: 0 IP addresses (0 hosts up) scanned in 10.23 seconds
```
## <span id="page-5-0"></span>References

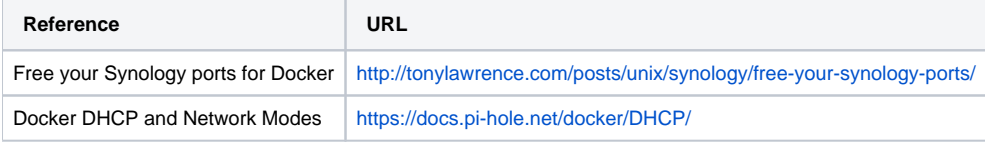